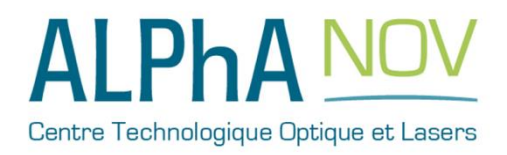

# **Application Note** *How to use the TOMBAK as a burst generator*

## **Multiboard Series**

*TOMBAK : Synchronization electronic board*

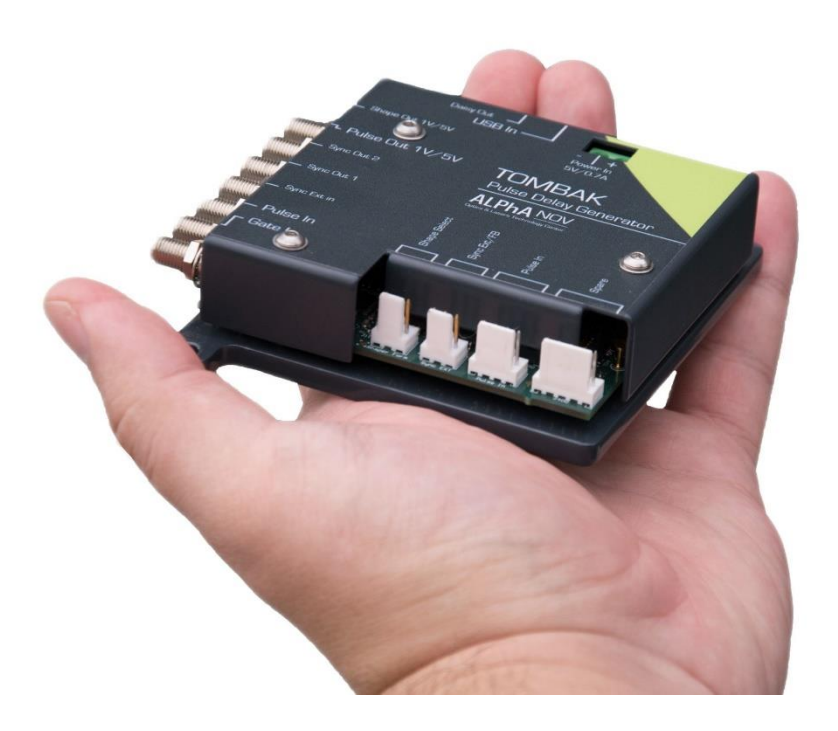

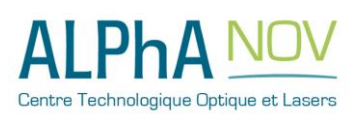

# *How to use the TOMBAK as a burst generator*

*Pre-requirement: Before using the TOMBAK board, make sure you followed all the instructions mentioned in the Operating Manual*

#### **1. Presentation**

**2. Timing Diagram**

The board can generate a burst signal from an external trigger or from a software trigger.

The burst consists of a specific software adjustable number of pulses.

When triggered, the board output a burst signal with an adjustable pulse width, a specific delay and a frequency related to the "Pulse In" input signal.

## Pulse-IN reference signal **Gate-IN Burst** trigger or Soft trigger Adj. Delay Adj. Width Pulse-OUT ------->

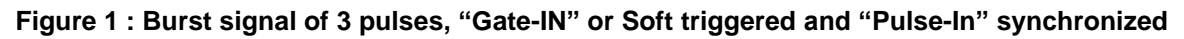

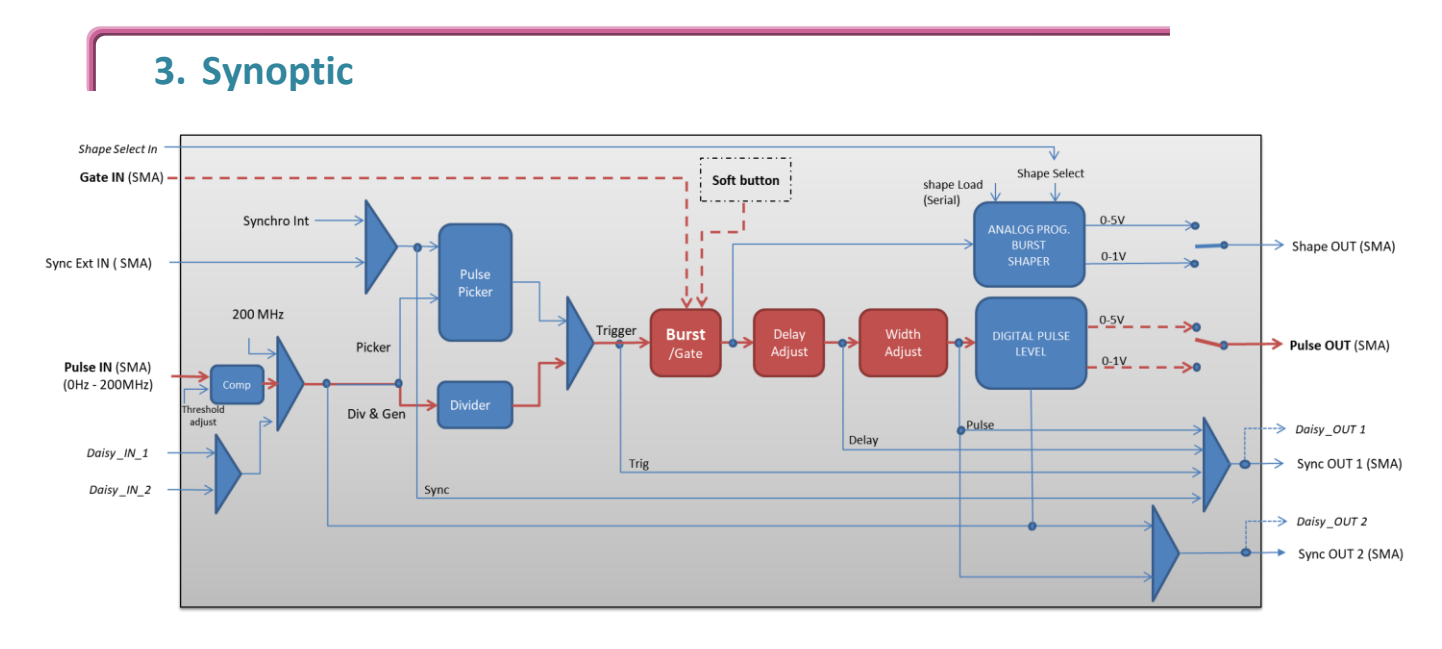

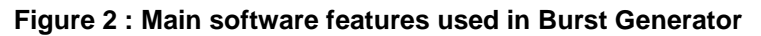

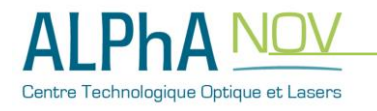

#### **4. Cabling**

- 1. Plug the USB-Jack cable in the "*USB In"* connector
- 2. Plug the power supply to the "*Power In*" connector to power on the board
- 3. Burst signal will output on the "*Pulse Out*" SMA connector
- 4. Connect the trigger signal that will start the burst to "*Gate In*" SMA connector
- 5. Connect the reference signal (i.e. the signal that will drive the burst when triggered) to "*Pulse In*" SMA connector.

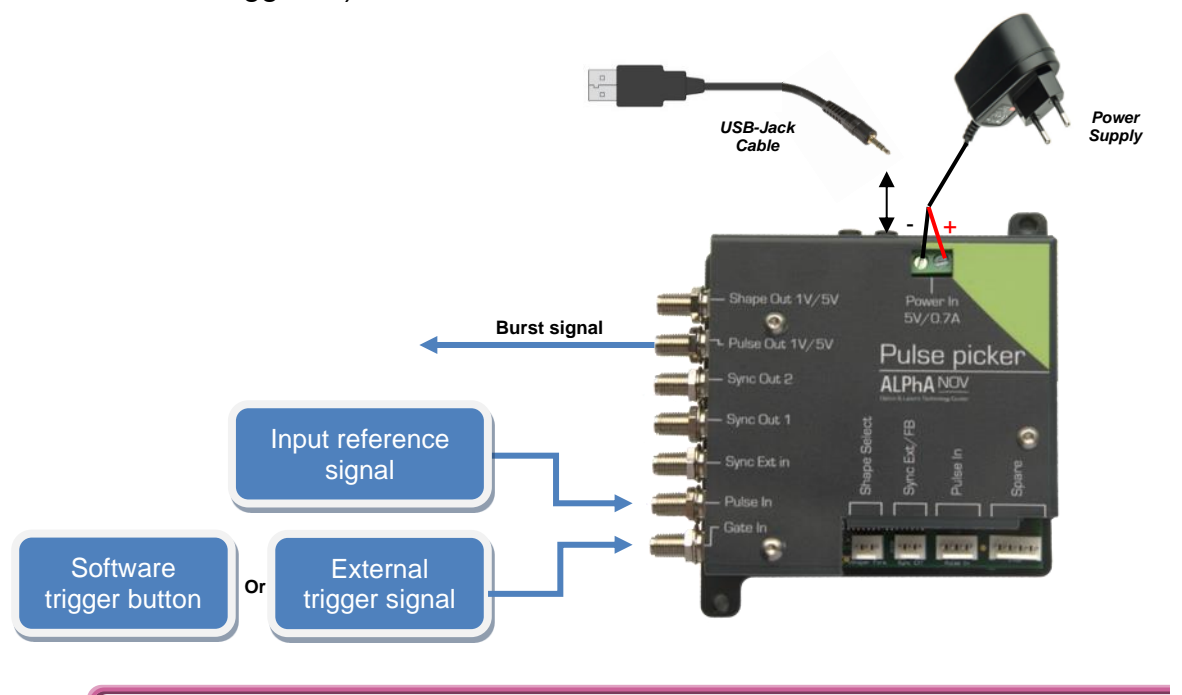

### **5. Software configuration**

Launch the ALPhANOV Control Software and click on *Connect* to start the TOMBAK hardware detection. The software automatically detects the TOMBAK board.

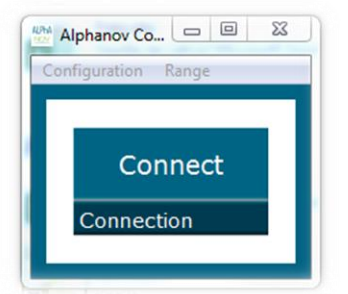

**A window will appear for each TOMBAK connected to the computer.**

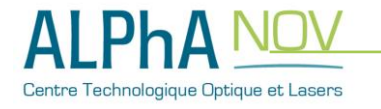

The main configuration windows must be configured as follow :

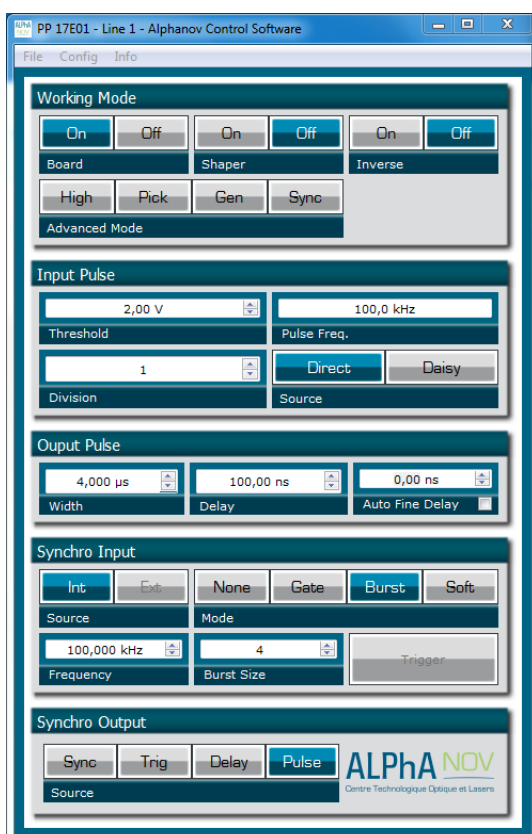

- Working Mode window :
	- o Set the **Board** button to **ON**
	- o Set the **Shaper** button to **Off**
	- o Set the **Inverse** button to **Off**
	- o Unset all **Advance Mode**

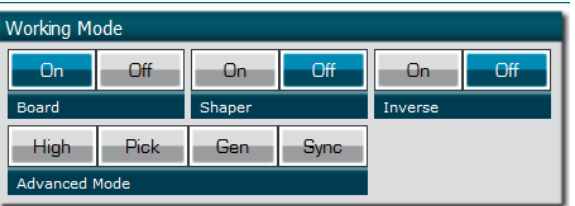

- Input pulse window :
	- o Configure the **Threshold** voltage so that the input pulse frequency is detected and the same as your pulse generator system
	- o Set the **Division** factor to **1** (default settings). Division value may be ajusted to divide the input reference signal frequency.
	- o Set the input pulse **Source** to **Direct**

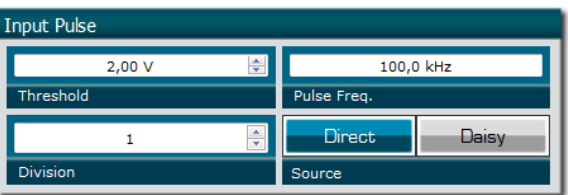

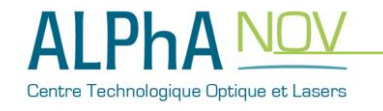

- Output Pulse window :
	- o Set the output pulse **Width**
	- o Set the **Delay** between output and input signals
	- o **AutoFineDelay** may be let in auto mode

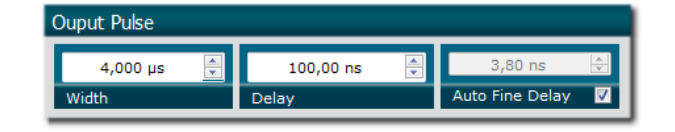

- Synchro input windows:
	- o **Source** synchronisation is not used in this mode
	- o Set **Mode** to Burst
	- o **Frequency** is not used in this mode
	- o Set the **Burst Size** value to configure the number of pulse triggered

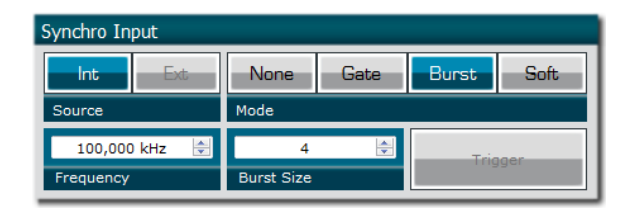

- Synchro ouput window (default settings) :
	- o Source : Pulse

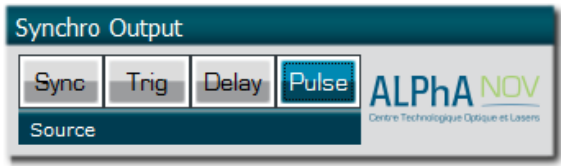

Don't forget to save the settings by clicking on the "Save" button in the bar menu.

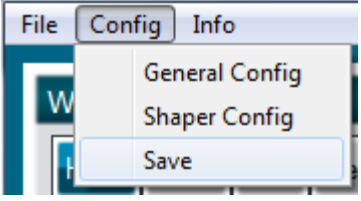

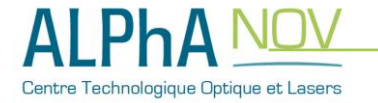

## **6. Main feature**

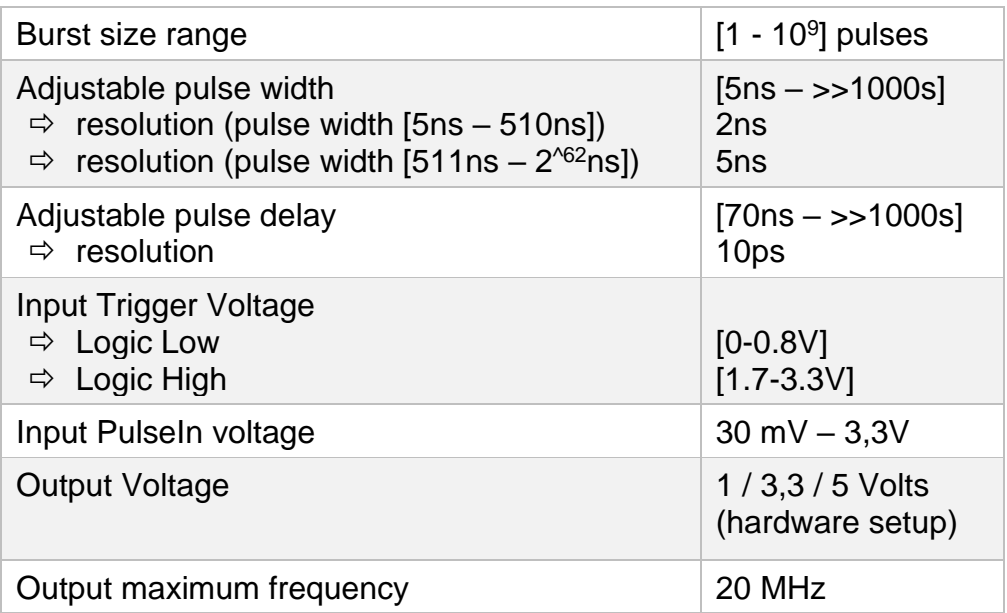

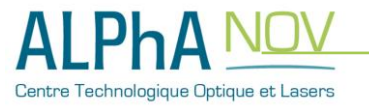